# habitat By CHEF

#### Mandi Walls

Technical Community Manager @lnxchk <u>mandi@chef.io</u> <u>https://habitat.sh</u> #habitatsh <u>http://slack.habitat.sh/</u>

#### Chef and Automation

- Infrastructure Automation
- Cloud early adopters
- Digital Transformation
- Compliance Automation with InSpec
- Application Automation with Habitat

# How Do We Run Applications?

- •On a computer
- With an OS
- And some libraries
- And some configuration
- And some way to start it and stop it

# We've been moving complexity around rather than reducing it

# Complexity Multiplies as Infrastructure Ages

def default\_apache\_version

| noture 12 21 if mode[In]otform family[] Idebian! 80 mode[In]otform vencion] 112 0         |    |
|-------------------------------------------------------------------------------------------|----|
| return '2.2' if node['platform_family'] == 'debian' && node['platform_version'] == '12.0  | 4' |
| return '2.2' if node['platform_family'] == 'debian' && node['platform_version'] == '13.04 | 4' |
| return '2.2' if node['platform_family'] == 'debian' && node['platform_version'] == '13.1  | 9' |
| return '2.2' if node['platform_family'] == 'debian' && node['platform_version'].to_i ==   | 6  |
| return '2.2' if node['platform_family'] == 'debian' && node['platform_version'].to_i ==   | 7  |
| return '2.2' if node['platform_family'] == 'freebsd'                                      |    |
| return '2.2' if node['platform_family'] == 'omnios'                                       |    |
| return '2.2' if node['platform_family'] == 'rhel' && node['platform_version'].to_i == 5   |    |
| return '2.2' if node['platform_family'] == 'rhel' && node['platform_version'].to_i == 6   |    |
| return '2.2' if node['platform_family'] == 'suse'                                         |    |
| return '2.4' if node['platform_family'] == 'debian' && node['platform_version'] == '14.04 | 4' |
| return '2.4' if node['platform_family'] == 'debian' && node['platform_version'] == '14.1  | 9' |

• • •

end

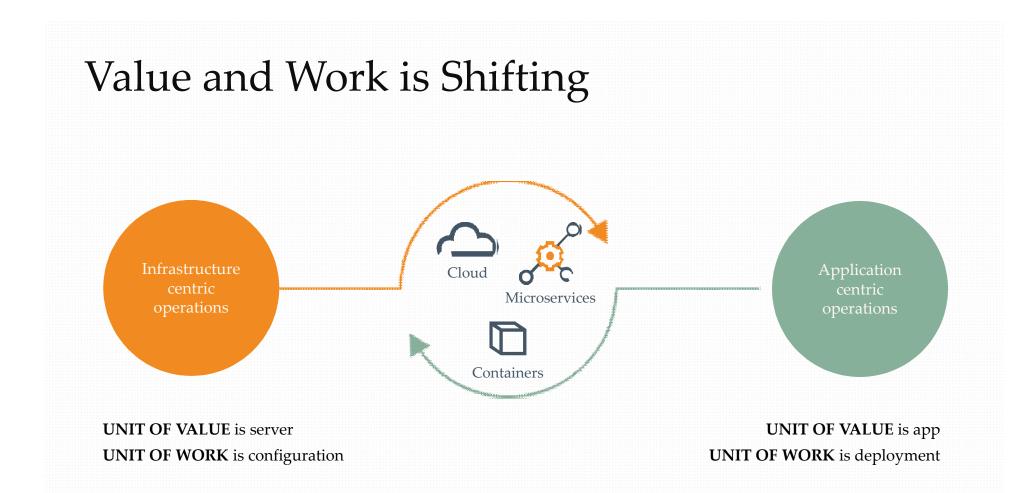

#### **Artifact Inclusions**

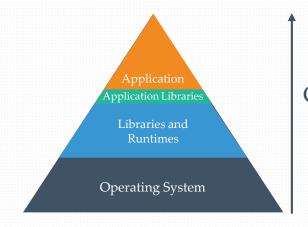

Container

Container formats recreate the traditional model of infrastructure and applications.

Poor at abstracting the Build + Run aspects of Applications

Ties dependencies to OS versions

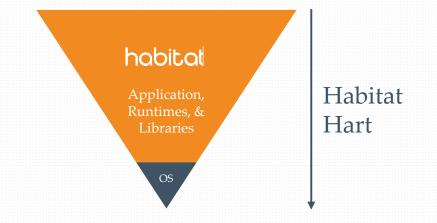

Habitat builds from the application down

Small lightweight OS included

Embedded Supervisor for Application Management

Builds have strict dependency version control

#### So. Habitat.

- Ignore the underlying platform as much as possible
- Support microservices
- Manage container creep
- Make your workflow smoother

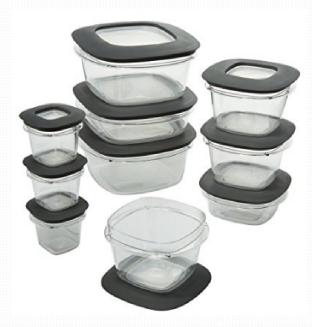

https://www.bonanza.com/listings/Premier-Food-Storage-Containers-20-Piece-Set-Grey/443972348

#### How Does Habitat Benefit Your Team

- Build once, run anywhere immutable artifacts
- Developers Get the exact libraries needed, regardless of OS version
- Test / QA Easier maintenance of test environments
- Operators Run Linux habs on any distro
- Security Query live services at runtime for potential vulnerabilities

#### Other Features

- Defer configuration decisions to runtime
- Build in a "clean room" : no accidental dependencies
- Service runtime and discovery
- Configuration exposed via API
- Signed packages for your organization

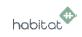

#### Cloud Native Applications with Habitat

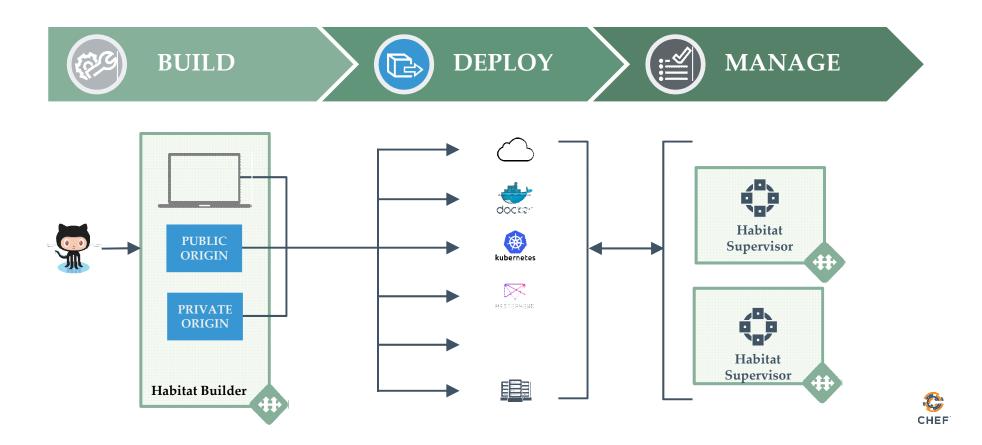

# Sample Application

- container\_sched\_backend small rust application
- Runs on Linux in a cluster
- The code is plugged into the Habitat Builder service for automatic builds
- Application has a configuration setting for "favorite color"

|                      | ner_sched_backer       | nd                              |                   | O Unwatch → 1    | ★ Star 🛛 0       | % Fork   1      |
|----------------------|------------------------|---------------------------------|-------------------|------------------|------------------|-----------------|
|                      |                        | ojects 💿 🔳 Wiki 🔟 In            | sights 🔅 Settings |                  |                  |                 |
| lo description, wel  | bsite, or topics provi | ded.                            |                   |                  |                  | Edit            |
| 🕝 17 com             | nmits                  | ្រៃ 1 branch                    | 🛇 O releases      | 5                | 😃 1 contrib      | outor           |
| Branch: master -     | New pull request       |                                 | Create new fi     | ile Upload files | Find file Clone  | e or download - |
| This branch is 16 co | mmits ahead of thomm   | ay:master.                      |                   |                  | ິ່ງ Pull reques  | t 🖹 Compare     |
| Inxchk Bumping v     | ersion number          |                                 |                   |                  | Latest commit et | d7a7a on Oct 3  |
| Config               | Changed config         | struct to remove extra level of | [cfg]             |                  |                  | a year ago      |
| 🖿 habitat            | Bumping version        | n number                        |                   |                  |                  | a month ago     |
| src src              | Update main.rs         |                                 |                   |                  |                  | 9 months ago    |
| .gitignore           | backend app            |                                 |                   |                  |                  | a year ago      |
| Cargo.tom            | backend app            |                                 |                   |                  |                  | a year ago      |

# Builder Package Registry

| habitat                                     | Inxchk<br><sup>origin</sup> |              |         |          |              |  |
|---------------------------------------------|-----------------------------|--------------|---------|----------|--------------|--|
| BUILDER                                     | PACKAGES                    | KEYS         | MEMBERS | SETTINGS | INTEGRATIONS |  |
| 📇 My Origins                                |                             |              |         |          |              |  |
| 오 Search Packages                           | Connect a pla               | an file      |         |          |              |  |
| QUICK LINKS                                 |                             |              |         |          |              |  |
| 보 Download Habitat                          | CONNECTED                   | PLANS        |         |          |              |  |
| Docs                                        | container co                | :hed_backend |         |          |              |  |
| Tutorials                                   | container_st                | .neu_backenu |         |          |              |  |
| 单 Blog                                      | sample-node                 | e-app        |         |          |              |  |
| Website                                     |                             |              |         |          |              |  |
| 🗘 GitHub                                    | PACKAGES                    |              |         |          |              |  |
| SERVICE STATUS                              | PACINALS                    |              |         |          |              |  |
| <ul> <li>All Systems Operational</li> </ul> | container_so                | :hed_backend |         |          |              |  |
|                                             | httpd                       |              |         |          |              |  |
|                                             | mod_wsgi                    |              |         |          |              |  |

#### Leave it to Builder

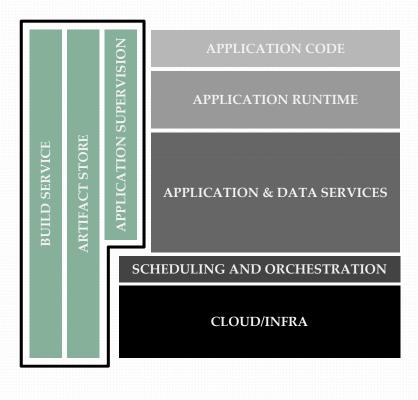

- Build service
- And an artifact store
- Private repos
- Check code in to GitHub, let Builder create your artifact
- On-Prem version is depot only right now

# **Container Integrations**

| CHEF               | origin          |                  |                   |                   |                         |                                                  |
|--------------------|-----------------|------------------|-------------------|-------------------|-------------------------|--------------------------------------------------|
| BUILDER            | PACKAGES        | KEYS             | MEMBERS           | SETTINGS          | INTEGRATIONS            |                                                  |
| 🚣 My Origins       |                 |                  |                   |                   |                         |                                                  |
| 오 Search Packages  | CONTAINER F     | REGISTRIES       |                   |                   |                         |                                                  |
| QUICK LINKS        |                 |                  |                   | ,                 |                         | e result of your package build jobs (.hart file) |
| 生 Download Habitat | to a Docker con | tainer and publi | ish it to your re | gistry account(s) |                         |                                                  |
| Docs               |                 |                  |                   | 0                 | C. L.                   |                                                  |
| 🧭 Tutorials        | ا 🔁 😁           | Docker Hub       |                   | 00 <sup>-10</sup> | azon Container<br>istry | 🕂 🕀 Azure Container Registry                     |
| 单 Blog             |                 |                  |                   |                   | ,                       |                                                  |
| Website            |                 |                  |                   |                   |                         |                                                  |
| <b>O</b> GitHub    | REGISTRY ACC    | COUNT            |                   |                   |                         | ACTIONS                                          |
| SERVICE STATUS     | 🖨 Docker H      | ub               |                   |                   |                         | ¢ 0                                              |

| V Inxchk / contain    | ner_sched_backend                                                                                |                      | G               | Unwatch <del>-</del> | 1 🛧 Star 0      | % Fork                                                       |
|-----------------------|--------------------------------------------------------------------------------------------------|----------------------|-----------------|----------------------|-----------------|--------------------------------------------------------------|
| <>Code ĵ¹) Pull       | requests 0 III Projects 0 III                                                                    | Wiki 🔢 Insights      | 🔅 Settings      |                      |                 |                                                              |
| No description, wel   | osite, or topics provided.                                                                       |                      |                 |                      |                 | Edi                                                          |
| 🕝 <b>16</b> com       | mits 🔋 🖇 🖞 branch                                                                                | ı                    | 🛇 0 releases    |                      | L 2 contrib     | utors                                                        |
|                       |                                                                                                  |                      |                 |                      |                 |                                                              |
| Branch: master -      | lew pull request                                                                                 |                      | Create new file | Upload files         |                 | e or download t                                              |
|                       | New pull request                                                                                 |                      | Create new file | Upload files         |                 |                                                              |
|                       | nmits ahead of thommay:master.                                                                   |                      | Create new file | Upload files         | Find file Clone | 🗄 Compar                                                     |
| This branch is 15 cor | nmits ahead of thommay:master.                                                                   | extra level of [cfg] | Create new file | Upload files         | Find file Clone | 5b7a on Feb 2                                                |
| This branch is 15 cor | nmits ahead of thommay:master.<br>n.rs                                                           | extra level of [cfg] | Create new file | Upload files         | Find file Clone | E Dompar<br>567a on Feb 2:<br>8 months age                   |
| This branch is 15 cor | nmits ahead of thommay:master.<br>n.rs<br>Changed config struct to remove                        | extra level of [cfg] | Create new file | Upload files         | Find file Clone | E È Compar<br>567a on Feb 22<br>8 months ago<br>5 months ago |
| This branch is 15 cor | nmits ahead of thommay:master.<br>n.rs<br>Changed config struct to remove<br>Update default.toml | extra level of [cfg] | Create new file | Upload files         | Find file Clone | <u> </u>                                                     |

#### Have a Plan

```
pkg_name=container_sched_backend
pkg_origin=lnxchk pkg_version="0.1.0" pkg_build_deps=(core/rust)
pkg_deps=(core/glibc core/gcc core/gcc-libs)
                                                                            Metadata
pkg_bin_dirs=(bin)
bin="container_sched_backend"
pkg_exports=([out]=cfg.out)
do_build() {
 cargo build
                                                                            Build
do_install() {
install -v -D "$PLAN_CONTEXT/../target/debug/$bin" \ "$pkg_prefix/bin" Spin" Install
                                                                            Run
pkg_svc_run="$bin"
```

# Build Output

- By default, it's a hart a compressed tarball with some metadata and a signature
- You can export to other formats, like Docker containers
- The hart itself it runnable

#### Run a Hart

• Set up a first host: leader/follower topology and rolling updates

sudo hab sup run lnxchk/container\_sched\_backend --topology leader -strategy rolling

• Connect additional nodes to the ring, giving them a peer to attach to

sudo hab sup run lnxchk/container\_sched\_backend --strategy rolling -peer 172.31.37.193

# Updating Configuration at Runtime

- Update all or part of the configuration while the apps are running
- Send the update to a member of the mesh and they will all update

sudo hab config apply \\
container\_sched\_backend.default 2 new.toml

# Channels and Service Groups

- Builder can have multiple channels where harts are published
  - Default is "unstable", can promote via CLI or web
  - A cluster can subscribe to any channel, will use "stable" by default
- Service groups in the cluster have their name appended to the artifact name container\_sched\_backend.default

# Querying the API

- Rest api on port 9631
- /services endpoint for information about the running services
- Query it with some simple tools https://github.com/lnxchk/hab\_tools

#### Show the dependencies

\$ ./hab\_deps.rb

lnxchk/container\_sched\_backend/0.1.3/20181003183354

- core/binutils/2.30/20180608050633
- core/gcc-libs/7.3.0/20180608091701
- core/gcc/7.3.0/20180608051919
- core/glibc/2.27/20180608041157
- core/gmp/6.1.2/20180608051426
- core/libmpc/1.1.0/20180608051824
- core/linux-headers/4.15.9/20180608041107
- core/mpfr/4.0.1/20180608051629
- core/zlib/1.2.11/20180608050617

#### Search for a package with a vulnerability

\$ ./hab\_deps\_search.rb -d core/mpfr/4.0.1/20180608051629
searching host localhost for dep core/mpfr/4.0.1/20180608051629
lnxchk/container\_sched\_backend/0.1.3/20181003183354 matches

#### Check the whole group is on the same version

\$ ./hab\_service\_versions.rb -h localhost -g container\_sched\_backend.default searching host localhost for dep container\_sched\_backend.default 172.31.39.99 has version lnxchk/container\_sched\_backend/0.1.3/20181003183354 172.31.37.152 has version lnxchk/container\_sched\_backend/0.1.3/20181003183354 172.31.46.78 has version lnxchk/container\_sched\_backend/0.1.3/20181003183354 172.31.35.43 has version lnxchk/container\_sched\_backend/0.1.3/20181003183354

#### Automatic Updates

• Started the supervisors with "--strategy rolling" to allow for rolling updates

Also none – no auto updates; and at-once for all at once updates

• This app is hooked through builder, so update from github can push updates to the running instances

# Packages published to channels Promote to stable for subscriber updates or subscribe to other channels at runtime

# Shortcut for common platforms: Scaffolding

- Default core-built dependencies for common runtimes
- Ruby and Node so far pkg\_name=MY\_Afar pkg\_origin=MY\_ORIGIN pkg\_version=MY\_VERSION pkg\_scaffolding=core/scaffolding-ruby

https://www.habitat.sh/docs/concepts-scaffolding/

### Summary

- Single build pathway from Github through to deployment
- Run Linux-based instances on any distribution
- Update configuration at runtime
- Verify the live environment via REST API
- Targeted platforms: Java, node.js, Ruby, Windows .NET

# Join Us!

• On Slack

http://slack.habitat.sh

• Online! With Tutorials

https://www.habitat.sh/

•On Github

https://github.com/habitat-sh